## СОГЛАСОВАНО

Руководитель ГЦИ СИ,

Зам.директора ВНИИОФИ П. Муравская WHATAPHOE D " 23" 009 г.

> Анализатоы биохимические моделей Cobas c 111, Cobas c 111 ISE

> > **МЕТОДИКА ПОВЕРКИ**

1.041985-09

Начальник отдела испытаний

и сертификации ВНИИОФИ

А. В. Иванов 2009 г.

2009 год

Настоящая методика поверки предназначена для проведения первичной и периодической поверки анализаторов биохимических моделей Cobas с 111, Cobas с 111 ISE изготавливаемых по технической документации фирмы Roche Diagnostics Ltd., Швейцария. Анализаторы биохимические моделей Cobas с 111, Cobas с 111 ISE (далее анализаторы) предназначены для измерений концентрации параметров жидких биопроб ( сыворотка, плазма, моча или цельная кровь) фотометрическим методом <sup>и</sup> концентрации натрия, калия, хлора при использовании блока ионоселективных электродов (ISE) потенциометрическим методом.

Основная область применения: количественный биохимический анализ <sup>в</sup> клиникодиагностических лабораториях.

Межповерочный интервал - один год.

#### 1.1. ОПЕРАЦИИ ПОВЕРКИ

При проведении первичной и периодической поверки должны быть выполнены операции, указанные <sup>в</sup> табл. 1.

Таблица 1.

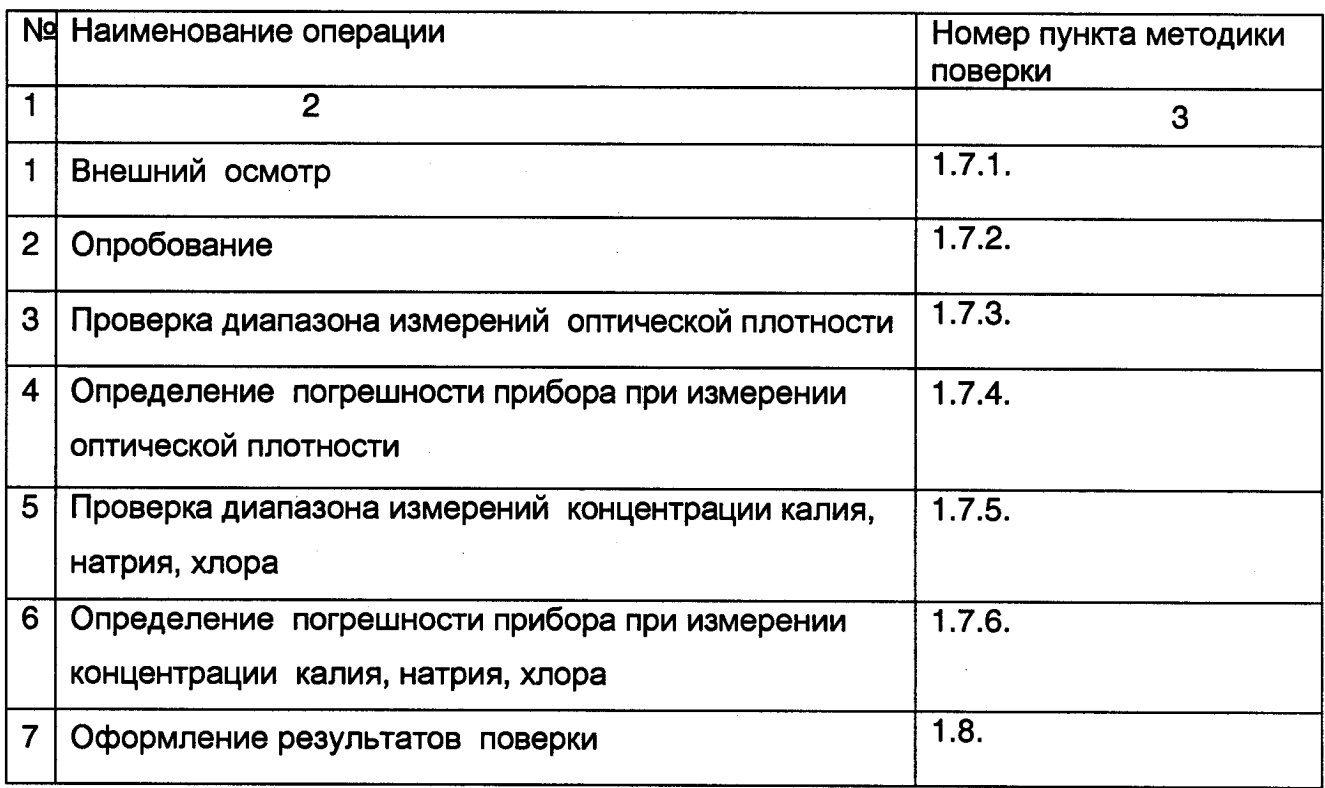

### 1.2. СРЕДСТВА ПОВЕРКИ

При проведении поверки применяют средства, указанные в Таблице 2.

Таблица 2.

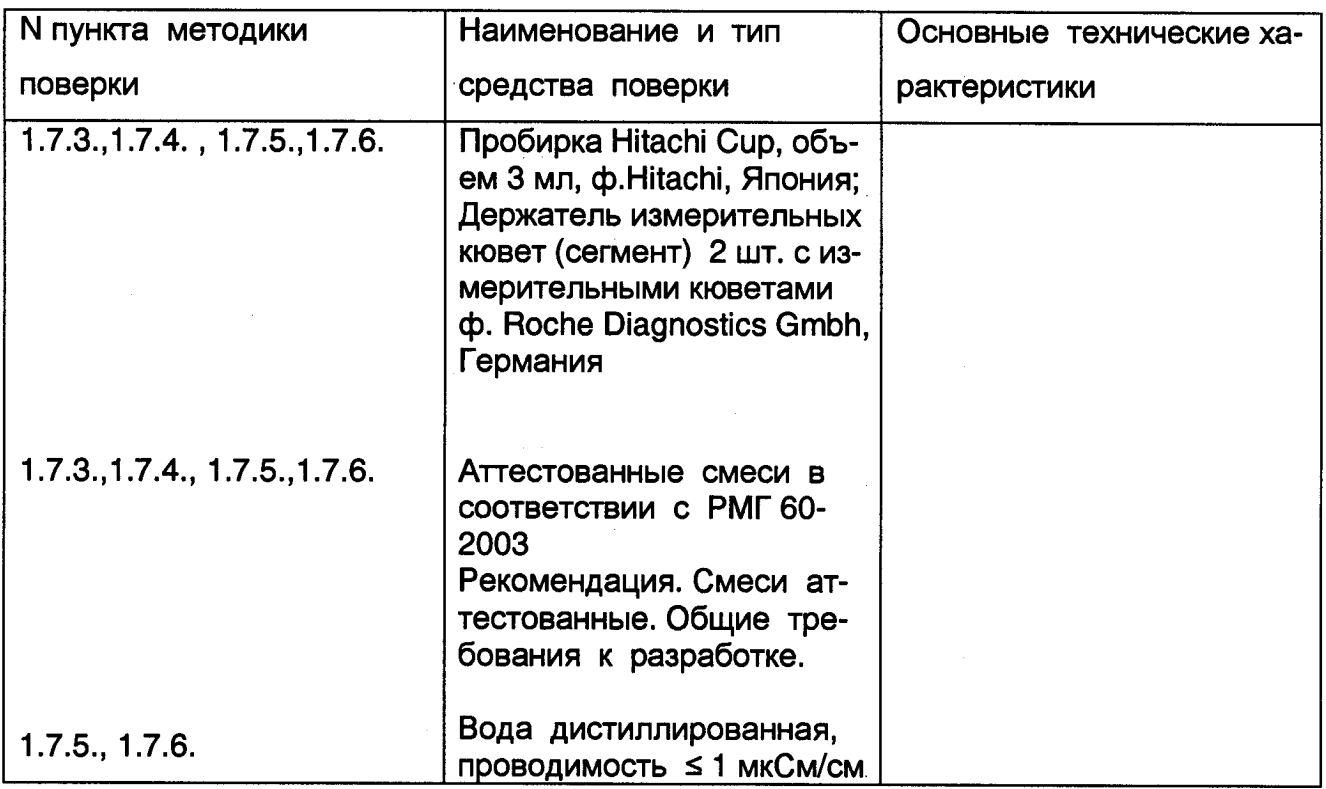

Примечание: Допускается использовать другие средства поверки, метрологические характеристики которых не хуже указанных в Таблице 2.

#### 1.3. ТРЕБОВАНИЯ К КВАЛИФИКАЦИИ ПОВЕРИТЕЛЕЙ

1.3.1. К проведению поверки допускаются лица, прошедшие подготовку по техническому и метрологическому обслуживанию прибора в соответствии с технической документацией фирмы-изготовителя, имеющие сертификат, аттестованные на право проведения поверки в соответствии с требованиями ПР 50.2.012.

#### 1.4. ТРЕБОВАНИЯ БЕЗОПАСНОСТИ

1.4.1. При проведении поверки должны соблюдаться правила техники безопасности, предусмотренные Руководством по эксплуатации анализаторов биохимических моделей Cobas с 111, Cobas с 111 ISE.

#### 1.5. УСЛОВИЯ ПОВЕРКИ

1.5.1. При проведении поверки должны соблюдаться следующие условия:

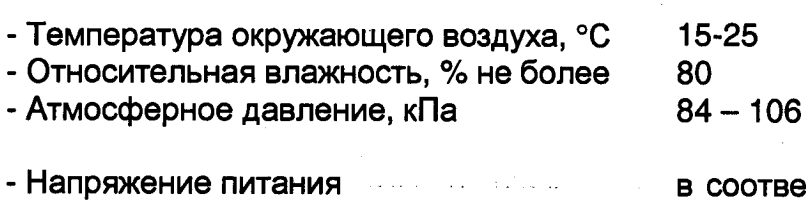

тствии с требованиями ТД фирмы

# 1.6. ПОДГОТОВКА К ПОВЕРКЕ

1.6.1. Подготавливают растворы для поверки по требованиям РМГ 60-2003.

1.6.2. Проверить срок годности используемых контрольных материалов.

1.6.3. Все внешние контейнеры с жидкостями должны быть подключены к анализатору трубками

## 1.7. ПРОВЕДЕНИЕ ПОВЕРКИ

1.7.1. Внешний осмотр

Проверяется соответствие комплектности анализатора требованиям технической документации фирмы.

В процессе осмотра необходимо также убедиться в отсутствии царапин, повреждений; монтаж анализатора должен быть выполнен согласно Руководству по эксплуатации.

#### 1.7.2. Опробование

Опробование работы анализатора проводится для оценки его исправности.

Включить прибор тумблером, расположенным на верхней панели прибора слева.

В зависимости от температуры окружающей среды анализатор находится во включенном состоянии приблизительно 7 минут, за это время происходит установление температурных режимов (температура в реакционной кювете устанавливается  $(37±0,1)$  °С, а в блоке реагентов -  $(8±2)$  °С.

После завершения операции выхода в температурный режим на экране дисплея нажать на кнопку в правом нижнем углу (фон картинки с термометром должен стать зеленого цвета).

На экране дисплея в левом верхнем углу появится сообщение - Standby (состояние ожидания и готовности к работе).

После этого нужно зарегистрировать имя пользователя (стр.3 РЭ, раздел Включение системы п.п. 2-4.

Если при этом не появляется никаких сообщений об ошибках, то прибор готов к работе, можно приступать к процедуре поверки.

1.7.3. Проверка диапазона измерений оптической плотности.

Операция проверки диапазона измерений оптической плотности совмещается с операцией определения погрешности (п.1.7.4.).

1.7.4. Определение погрешности прибора при измерении оптической плотности. Определение погрешности прибора при измерении оптической плотности проводится

при использовании контрольного материала Check Solution Sample фирмы Roche Diagnostics GmbH, Германия.

Для определения погрешности необходимо:

- нажать на экране дисплея кнопки Utilities, Applications, Laboratory Parameters, далее выбираем позицию СНЕСК (убедиться, что обозначение указано без ско- $6$ OK $)$ :
- вернуться в Utilities;
- выбрать кнопку Diagnostics, далее нажать кнопки Fluid, Check Pipetting, Accuracy,  $>$ :
- 7 капель из флакона с контрольным материалом налить в пробирку Hitachi Сир, поместить пробирку в свободную позицию зоны образцов; примерно через 5 с. На экране дисплея появится запись о готовности к проведению 16 измерений:
- открыть крышку диска для реагентов;
- разместить растворы в указанные позиции на диске для реагентов в соответствии с Руководством по эксплуатации, затем закрыть крышку реагентного диска;
- разместить на реакционном диске два сегмента с 16 измерительными кюветами;
- нажать кнопку старт (верхняя кнопка справа от дисплея);
- после завершения процесса измерений дождаться звукового сигнала:
- перенести результаты измерений на флеш карту USB, предварительно вставив ее в гнездо на передней панели,; таким образом сформирован файл отчета о результатах 16 измерений на флеш карте, этот файл заархивирован и содержит в обозначении год, месяц, день, время создания.
- результаты измерений обрабатываются с использованием компьютера и программы Microsoft Excel.
- 1.7.5. По результатам измерений рассчитывается относительное среднее квадратическое отклонение (СКО) при измерении оптической плотности.
- СКО рассчитывается по формуле:

$$
S = \sqrt{\frac{\sum (D_i - D)^2}{n (n - 1)}}
$$
, *r*

- . измеренное значение оптической плотности раствора, Б  $-$  D<sub>i</sub>
- среднее значение оптической плотности раствора, Б - D

- число измерений ( $n = 16$ )  $- n$ 

Значение СКО должно быть не более 1,5 %. Диапазон измерений оптической плотности должен быть 0 - 2,5 Б.

1.7.6. Проверка диапазона измерений концентрации калия, натрия, хлора. Операция проверки диапазона измерений калия, натрия, хлора совмещается с операцией определения погрешности (п.1.7.6.).

1.7.7. Определение погрешности при измерении концентрации калия, натрия, хлора.

Определение погрешности прибора при измерении концентрации проводится при использовании контрольных материалов Precipath U (PPU), Precinorm U (PNU) фирмы Diagnostics GmbH, Германия. Подготовить контрольные материалы в соот-Roche ветствии с прилагаемой к ним инструкцией по применению ( в лиофилизированный контрольный материал добавляется 5 мл дистиллированной воды).

Для определения погрешности необходимо:

- подготовить ISE модуль к работе в соответствии с Руководством по эксплуатации (Раздел 14, стр. Е-35), в случае необходимости выполнить обслуживание электродов;
- провести 5 измерений на ISE модуле, используя 0,5 мл<sup>3</sup> PPU **и** PNU как образец сыворотки пациента (Руководство по эксплуатации Раздел 5 стр.В-31)

1.7.7.1. По результатам измерений рассчитывается относительное среднее квадратическое отклонение (СКО) при измерении концентрации.

СКО рассчитывается по формуле:

$$
S = \sqrt{\frac{\sum (D_i - D)^2}{n (n - 1)}}
$$
1/D.100, %

где

- измеренное значение концентрации ( калий, натрий, хлор ), ммоль/<sup>л</sup>
- D<sub>i</sub> измеренное значение концентрации ( калий, натрий, хлор ), ммоль/л<br>D среднее значение концентрации ( калий, натрий, хлор ), ммоль/л<br>n число измерений ( n = 5 )
- $-$  число измерений ( $n = 5$ )

Значение СКО должно быть не более 2

Диапазон измерений концентрации, ммоль/л, должен быть:

- калия 1 —100
- натрия 20 -250
- хлора 20-250

### 1.8. ОФОРМЛЕНИЕ РЕЗУЛЬТАТОВ ПОВЕРКИ

1.8.1. Положительные результаты поверки прибора должны быть оформлены выдачей свидетельства о поверке по форме, установленной Госстандартом, в соответствии с ПР 50.2.006-94.

1.8.2. Приборы, не удовлетворяющие требованиям настоящей Методики, а также приборы, имеющие неисправности, признаются непригодными и к применению не допускаются .

Повторная поверка производится после устранения замечаний, отмеченных поверителем.

kfces